#### **1.** Descárgate la [App LK Pay.](https://apps.apple.com/us/app/lk-pay/id1156470958?l=es&ls=1)

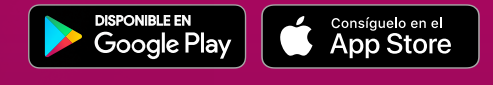

- Accede con el código de usuario y clave de acceso de **2.** tu Banca Online. Si no tienes tus claves, solicítalas en nuestra web u oficinas.
- **3.** Asóciate a los 2 servicios que ofrece la app.

## **1.**

## **1.**

## **2.**

**CONFIGURA LA 1.ª VEZ**

**Asocia tu número de móvil a la cuenta que tu quieras.**

#### **CUANDO QUIERAS HACER UN BIZUM**

*• Accede a la App LK Pay y escoge a una o más personas entre tus contactos o introduce un número de teléfono.*

*• Elige la operación que quieras* (enviar o solicitar dinero).

- *Indica el importe y el concepto.*
- *Confirma el envío.* Si has establecido tu móvil como **dispositivo de confianza** en la app, solo tendrás que validar la operación con biometría (huella o rostro).

Si no, recibirás un SMS con una clave autorrellenable.

## **2.**

#### **MOMENTO DE PAGO**

*• Solo con desbloquear el móvil\*\*\* y acercarlo al terminal de pago; ¡pagas!*

Tras el pago recibirás una notificación.

Acuérdate de que para pago móvil necesitas que tu antena NFC esté activada.

#### **CONFIGURA LA 1.ª VEZ**

**Configura tu teléfono.** Selecciona las tarjetas que quieres tener activas para pagar.

Servicio que permite **enviar y solicitar dinero** con solo disponer del número de móvil.

También permite pagar con el móvil en los comercios online.

Servicio que permite pagar con el móvil en comercios igual que con una tarjeta. Disponible para Android.

#### *¿Funciona entre clientes de diferentes bancos?*

Sí. Y eso hace que cualquiera de tus contactos reciba al instante el dinero.

#### *¿Por qué el terminal de pago no me pide el PIN?*

El pago móvil sustituye el PIN de la tarjeta por el método de seguridad de tu móvil (huella, patrón o código de desbloqueo de tu móvil), que es un sistema mucho más cómodo y seguro. Si desbloqueas el móvil con reconocimiento facial, tendrás que volver a desbloquearlo con otro método alternativo.

#### *¿Tengo que acceder a la App LK Pay para pagar?*

No. Pagas sin necesidad de abrir la app. Solo con desbloquear y acercar el móvil al terminal de venta.

### *¿Cómo cambio la app de pago por defecto en Android?*

## **PAGO MÓVIL BIZUM\* \*\***

Para poder pagar con LK Pay, igual que con cualquier otra app de pago, es necesario que esté seleccionada como app por defecto para el pago en tu Android. Para ello tienes que dirigirte a los Ajustes y después, a la configuración de conexiones inalámbricas, y acceder a la opción de pulsar para pagar.

\*El uso de Bizum requerirá tener asociado tu número de móvil en la base de datos de la entidad, para su posterior incorporación al Directorio único<br>creado por todos los bancos adheridos a Bizum. Para poder enviar y recibir aplicación Bizum de su entidad.

#### *¿Qué hago en caso de cambio, pérdida o robo de móvil?*

Si se pierde o te roban el móvil, debes bloquear la tarjeta asociada. Recibirás una nueva tarjeta que sustituye a la anterior, y deberás activarla de nuevo en el apartado de Pago Móvil.

#### *¿Es necesario conexión a Internet para realizar pagos con el móvil?*

No, al realizar los pagos en el comercio no es necesario conexión a Internet. La conexión a Internet solo es necesaria para actualizar la App LK Pay.

#### *¿Cómo escojo la tarjeta con la que quiero pagar en cada momento?*

Al acceder a la aplicación LK Pay, en la pantalla inicial, se muestran todas las tarjetas habilitadas para el pago móvil. La primera tarjeta será la que se utilice de forma predeterminada para todas tus compras, sin necesidad de tener que acceder a la app cada vez que realices un pago. Si lo que quieres es cambiar de tarjeta, tendrás que situar en primera posición la tarjeta que quieras predeterminar.

#### *¿Por qué utilizar el Pago Móvil?*

Podrás realizar cualquier pago sin tener que sacar la tarjeta. Recibirás tanto una notificación PUSH como un SMS por cada pago que realices. Además, llevarás un duplicado gratuito de tu tarjeta en el móvil.

#### **#SiLlevasMóvilLlevasDinero**

Al hacer un bizum te aparecerán marcados con el icono de bizum los contactos que tengan el servicio. En caso de no tenerlo, se le enviará un SMS invitándole a unirse. En el momento que se une a Bizum, recibirá al instante el dinero. Si finalmente no se asocia, al cabo de un tiempo la operación se cancelará automáticamente.

#### *¿Cómo sé si mi amigo tiene ?*

## **Preguntas frecuentes - Pago Móvil**

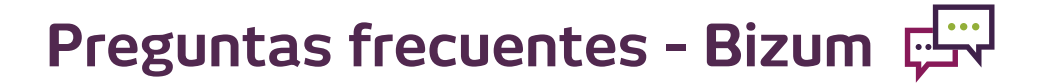

La app de LABORAL Kutxa que tiene integrados 2 servicios: **Bizum y Pago Móvil.**

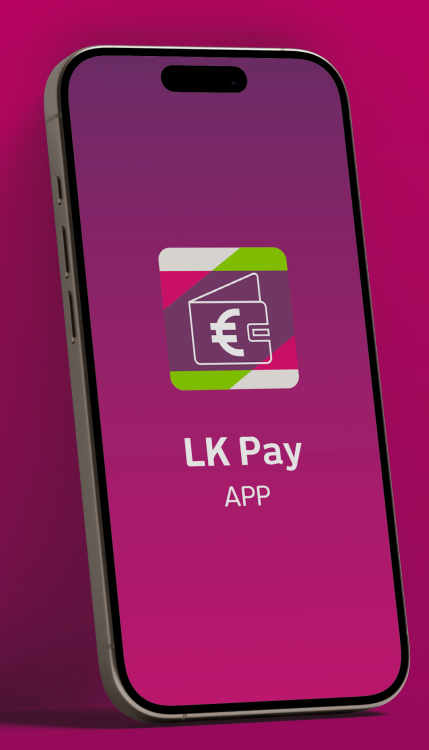

# **LK PAY**

\*\*Pago Móvil LK Pay compatible únicamente con Android 4.4 o superior y tecnología NFC.

\*\*\*Si desbloqueas con la cara el móvil, te solicitará otro sistema de desbloqueo adicional (huella, patrón o código de desbloqueo de tu móvil) para validar la operación.

**Recomendamos que registres tu DISPOSITIVO DE CONFIANZA; esto te permitirá confirmar las operaciones de una manera más sencilla con biometría (huella o rostro).**

#### *¿Puedo hacer un bizum desde el dispositivo de mi amigo/a?*

No, por seguridad, solo se puede hacer bizum en el dispositivo en el que tengas la tarjeta SIM del número de móvil que tengas asociado al servicio de Bizum.

#### *¿Cómo cambio de dispositivo de confianza?*

Deberás introducir tu tarjeta SIM en tu nuevo dispositivo y validarlo como dispositivo de confianza.